# **WebHub Syntax Stage 2.13**

(first implemented in WebHub v2.035 in May 2004)

# **Overview**

As of syntax stage 2.0, WebHub has been enhanced to:

- i) organize W-HTML code in an XML compliant format by providing functional grouping of W-HTML code
- ii) make WebHub's generated code as xhtml compliant as possible
- iii)allow full visual design of dynamic WebHub pages using DreamWeaver MX 2004
- iv)enable visual design of parts of pages (now called droplets formerly chunks)
- v) enable html sketches to communicate design ideas (prior to implementation in dynamic code)
- vi)provide built-in support for easy-to-manage human language translation of dynamic web page content
- vii)enable documentation (visible or hidden) to be associated with dynamic resources (files, pages, droplets, web actions etc)

# **WebHub App Configuration for Syntax Stage 2.13**

### **Required App Defaults**

ProjectSyntax=0213

(Note: WebHub uses syntax stage 1, unless a stage of 2 or greater is set in this app default).

### **Optional App Defaults**

```
ProjectLingvo=human language code (xx or xxx)
```
### **Optional Session Variables (literals)**

GuestLingvo=human language code (xx or xxx)

# **Dreamweaver WebHub Extension Configuration**

After installing the WebHub Dreamweaver Manager Extension (for the first time), create a configuration file named *WebHubDWMgr.config* in the same folder as the DLL (*WebHubDWMgr.dll).* The configuration file must contain one section named *DynSrcList*, in which you define one or more aliases. The aliases point to the WebHub Application Server which will provide the dynamic content. In each WHTEKO file, you will reference at least one alias.

### *Example:*

*WebHubDWMgr.config configuration file located with WebHubDWMgr.dll* [DynSrcList] ADSERVER=http://www.mydomain.com/scripts/runisa.dll?MYAPPID:RemoteDesign::

## **Top Level View of WebHub Syntax Stage 2.13**

```
<whteko attr_list>  top level tag
  <whpage attr list> \leftarrow web page declaration
     <whpagesettings>
        ...
     </whpagesettings>
     <whprep>
        <whdesign>
          ...
        </whdesign>
        ...
     </whprep>
     <whoutput>
        <!DOCTYPE...>
        <html>
        <head>...</head>
        <body>
           ...
           <!--- hidden comment --->
           ...
           <whsketch attr_list>
           ...
           </whsketch>
           ...
           <whdoc attr_list>
           ...
           </whdoc>
           ...
           <whdesign>
             ...
           </whdesign>
           <whdroplet attr_list>  part of a page
             ...
           </whdroplet>
           [~..~]
           ...
           ≺whremote> \leftarrow content from secondary server
           ...
           </whremote>
           <whtranslation attr_list>  part of a page and translatable
             ...
           </whtranslation>
           ...
        </body>
        </html>
     </whoutput>
  </whpage>
  <whmacros>  one-line server side includes
     ..=...
     ..=...
  </whmacros>
  <whtranslations attr_list>  group of one-line translations
     \sim . . = . . .
     \sim . . = . . .
  </whtranslations>
```
#### **</whteko>**

## **More Complete Example of WebHub Syntax Stage 2.13**

```
<whteko
   designdynsrc="WH2"
   defaultlingvo="eng"
   designlingvo="eng" 
   designpage="mypage" 
  showdoc="no"
   showsketch="yes"
   notes="This is a sample WHTEKO file">
<whpagesettingslist id="setlist1">
asetting=aaaaa
</whpagesettings>
<whpage pageid="news" desc="latest news" remap="" exportfilename=""
defaultlingvo="eng">
<whpagesettings inherit="setlist1">
style=bbb
</whpagesettings>
<whprep>
<whdesign>
%=SET|username=Fred Jones=%
%=SET|account=12345=%
</whdesign>
%=waSecurity.execute=%
</whprep>
<whoutput>
<!DOCTYPE html PUBLIC "-//W3C//DTD XHTML 1.0 Strict//EN"
"http://www.w3.org/TR/xhtml1/DTD/xhtml1-strict.dtd">
<html>
<head>
<meta http-equiv="content-type" content="text/html; charset=iso-8859-1" />
<title>everything about the latest news</title>
<link rel="stylesheet" type="text/css" href="..." />
</head>
<body>
<h1>Headline</h1>
%=waAction1.execute=%<!--- hidden comments --->
<whsketch for="waAction1" show="no">
Hello, world.
</whsketch>
<h2>[~Second Headline~]</h2>
<whtranslation key="content2">And now we discuss everything you need to
know about the second headline, including how it relates to money, religion
and politics.</whtranslation>
<whdroplet name="drTable">
<table id="tableid" class="%=PageSetting.style=%">
 <tr><td>[~English 1A~]</td><td>[~English 1B~]</td></tr>
</table>
</whdroplet>
<h2>Another Headline</h2>
Table content repeats: %=drTable=%
<whremote dynsrc="WH3">
%=waAdvertisement.execute=%
</whremote>
</body>
</whoutput>
</whpage>
```
#### **<whpage pageid="**mypage2**" desc="**my design page**" mode="**scaffold**"> <whdroplet name="**drCopyright**">** Copyright 2004 My Company **</whdroplet> </whpage>**

**<whpage pageid="**mypage3**" desc="**my translation page**" mode="**translation**" defaultlingvo="**deu**">**

#### **<whtranslation key="~**content2**" show="**no**">**

Und jetzt besprechen wir alles, das Sie über die zweite Schlagzeile wissen müssen und mit einschließen, wie sie auf Geld, Religion und Politik bezieht. **</whtranslation>**

**<whtranslations>** ~Second Headline=Schlagzeile ~English 1A=Deutsch 1A ~English 1B=Deutsch 1B **</whtranslations>**

#### **<whtranslation key="~**content2**" lingvo="**fra**" show="**no**">**

Et maintenant nous discutons tout que vous devez savoir le deuxième titre, incluant comment il se relie à l'argent, à la religion et à la politique. **</whtranslation>**

#### **<whtranslations lingvo="**fra**">**

~Second Headline=titre ~English 1A=Français 1A ~English 1B=Français 1B **</whtranslations>**

**</whpage>**

**</whteko>**

# **WebHub Syntax Stage 2.13 – Tags and W-HTML**

This section of documentation covers all new XML-based tags and new W-HTML for WebHub, giving full syntax details.

The tags (and W-HTML) are presented in order of priority, rather than alphabetically.

## **Summary**

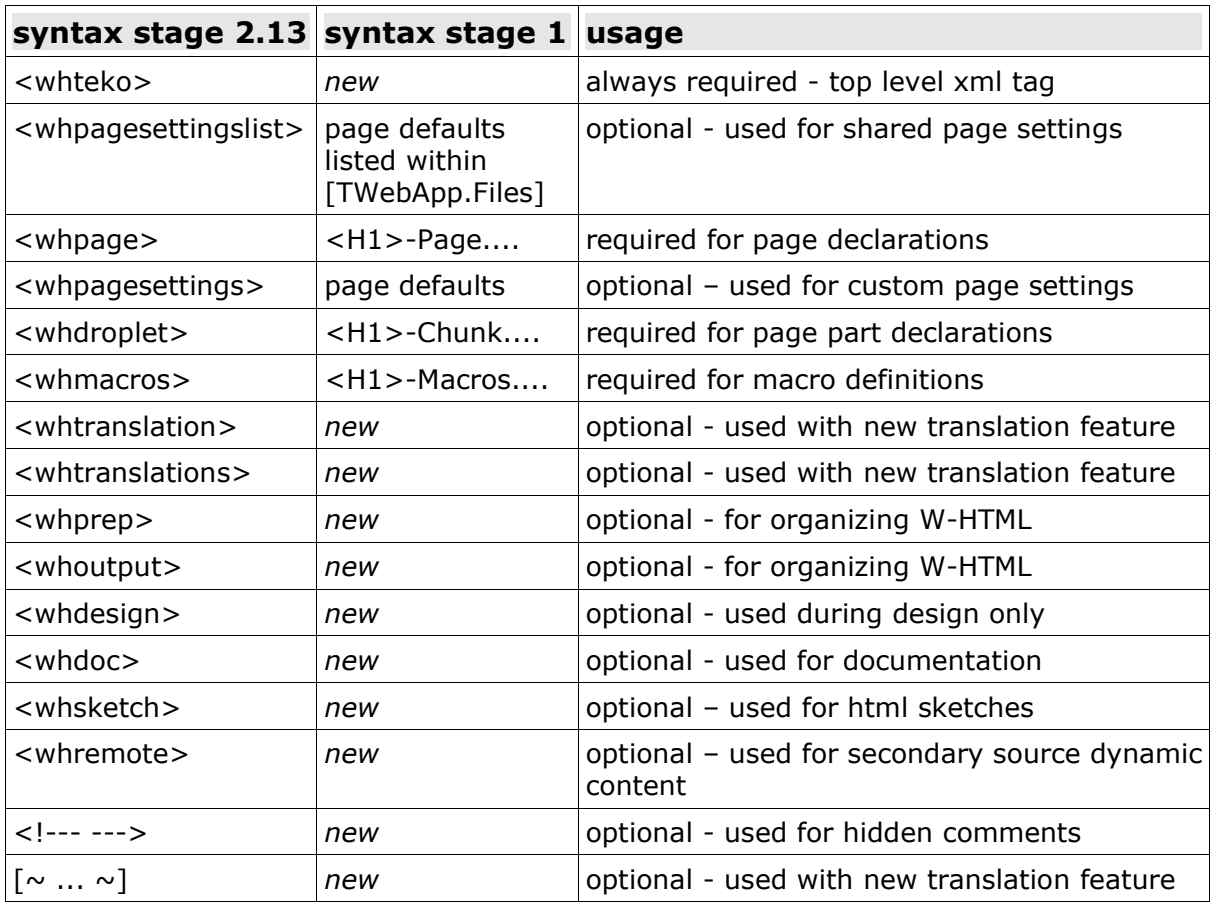

## **WebHub Syntax Stage 2.13 – Tag nesting rules**

The following tables show how the new WebHub tags are intended to nest within oneanother.

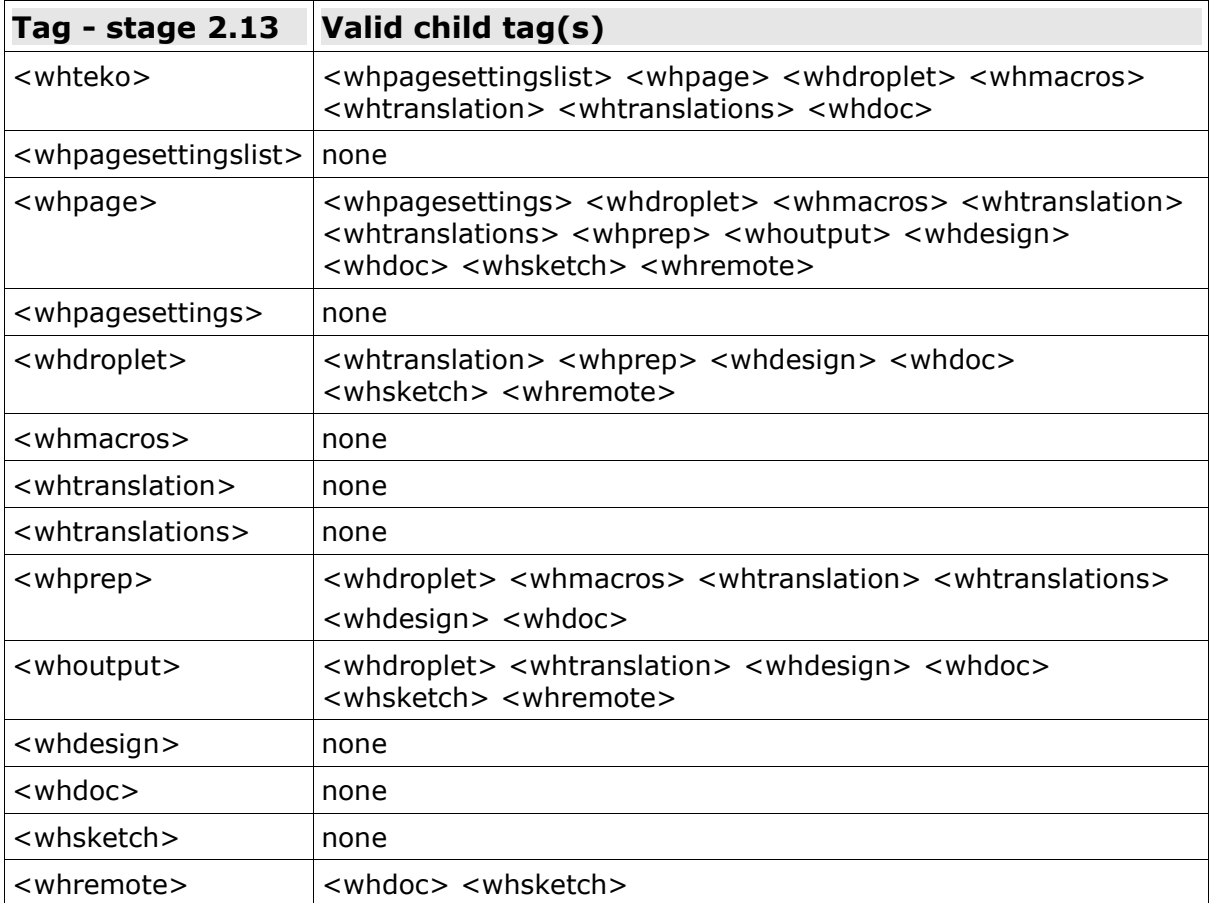

## **<whteko>**

## **Description**

In an XML-based text file with a **.whteko** file extension, the *<whteko\_tag>* is the top level tag that surrounds all declarations of WebHub pages and parts of pages. The attributes of the *<whteko\_tag>* primarily affect situations where the webmaster is designing or proofreading, i.e. while in MacroMedia Dreamweaver Design View, Dreamweaver "Preview-in-Browser" mode, or in the WebHub Admin Preview panel. \*\*In this document, we say "in Dreamweaver Design View" for brevity. The *<whteko\_tag>* is required exactly once in each WHTEKO file.

## **Category**

#### content organization

#### **Syntax**

```
<whteko
  id="my_teko_id"
  defaultdynsrc="my_dynsrc_alias"
 defaultlingvo="human_language_code"
  designlingvo="human language code"
  designpage="my_page" 
 showdoc="yes" or "no"
 showsketch="yes" or "no"
  notes="my_notes">
</whteko>
```
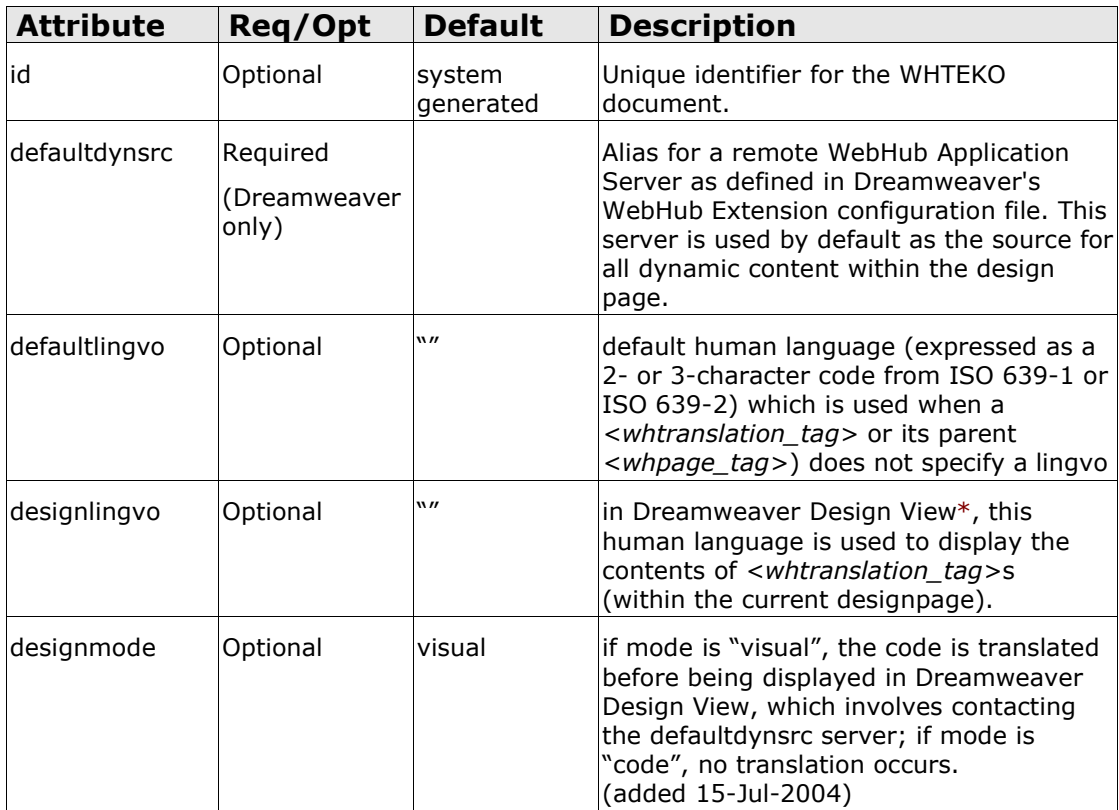

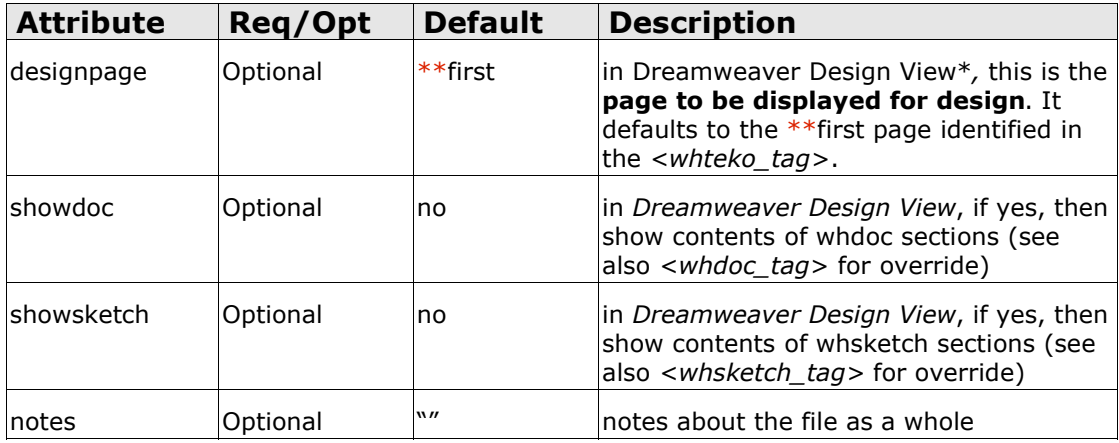

# **<whpagesettingslist>**

## **Description**

This tag defines one or more page settings which may be inherited by any of the pages defined within the same WHTEKO file.

## **Category**

dynamic resource

## **Syntax**

```
<whpagesettingslist id="my_list_id">
setting1=text 1
setting2=text 2
</whpagesettingslist>
```
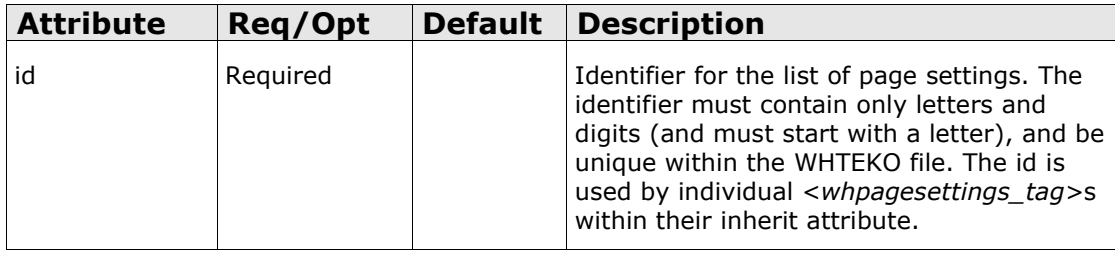

## **<whpage>**

### **Description**

This tag defines a WebHub **web page** which may (according to the mode attribute) be either displayed to site visitors or viewed only by the webmaster during design. At least one *<whpage\_tag>* is required in each WHTEKO file.

## **Category**

dynamic resource

## **Syntax**

```
<whpage
  pageid="my_page_id"
  desc="my_page_description"
  defaultlingvo="human_language_code"
  mode="design" or "live" or "scaffold"
   exportfilename="path\filename.html"
   remap="AppID:PageID(ServerID)">
</whpage>
```
### **Attributes**

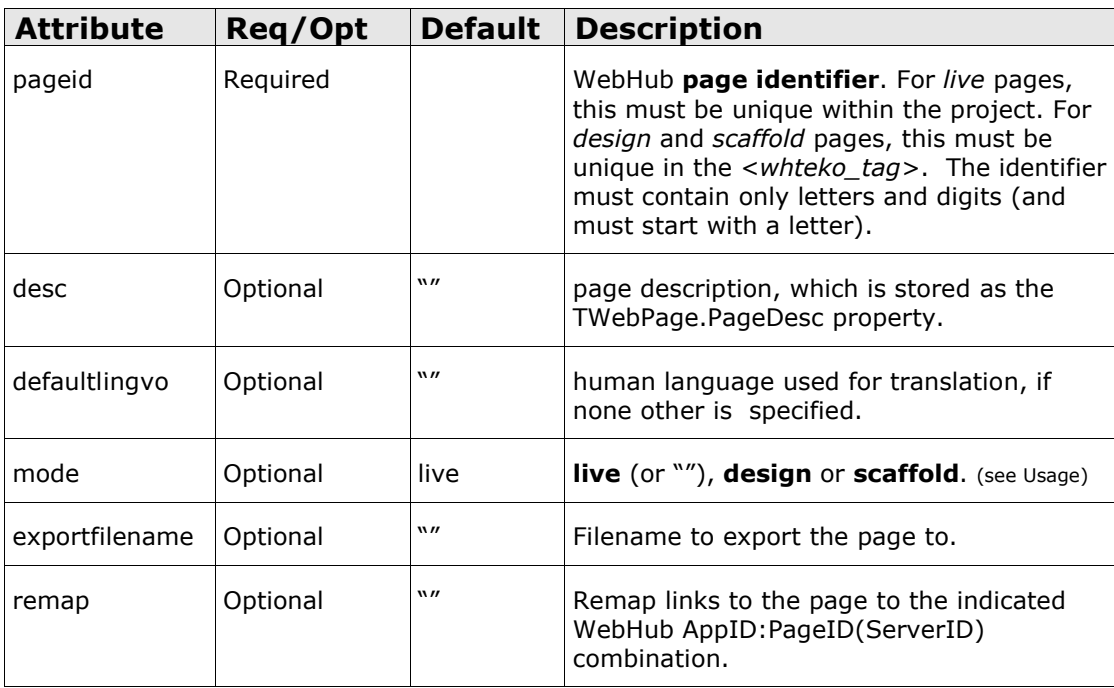

#### **Usage**

Selecting the appropriate page mode is an important decision. Only live pages may be called from a WebHub URL. Design pages are viewable in Dreamweaver Design View, and their mode should be changed to "live" when they are ready for use by site visitors. Scaffold pages are used to facilitate the display of *<whdroplet\_tag>*s, *<whmacros\_tag>*s and *<whtranslation(s)\_tag>*s for proofreading. Scaffold pages are generally never changed to live mode. Even though a scaffold page itself cannot be called from a WebHub URL, its contained sections may be called from any WebHub web page.

## **<whpagesettings>**

### **Description**

This tag defines one or more page settings associated with the current *<whpage\_tag>*.

## **Category**

dynamic resource

### **Syntax**

```
<whpagesettings inherit="my_list_id">
setting1=alternate text
setting3=text 3
</whpagesettings>
```
### **Attributes**

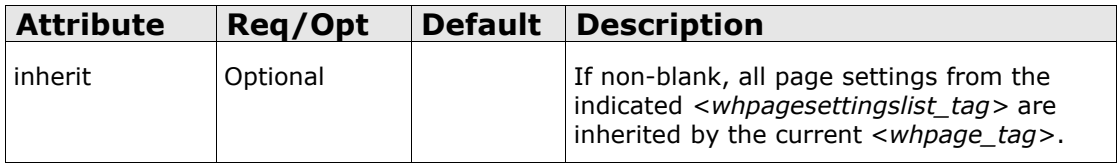

#### **Usage**

Any settings given within the <whpagesettings\_tag> override (and add to) any inherited settings.

The scope of page settings is the current web page, i.e. the one within which the page settings are defined.

Reference page settings using PageSettings.ID (not PageDefaults), e.g. PageSettings.setting1 in WebHub HTML or PageSettings['setting1'] in Object Pascal.

Note: even if you only want to inherit settings, you must still complete the block with a *</whpagesettings\_tag>*:

```
<whpagesettings inherit="my_list_id">
</whpagesettings>
```
# **<whdroplet>**

## **Description**

This tag defines part of a web page which is named and callable from any web page in the project.

See also: *<whtranslation\_tag>*

## **Category**

dynamic resource

## **Syntax**

**<whdroplet** 

```
show="yes" or "no">
```
**name**="drMydropletName"  $\leftarrow$  tip: start the name with a "dr" prefix

```
</whdroplet>
```
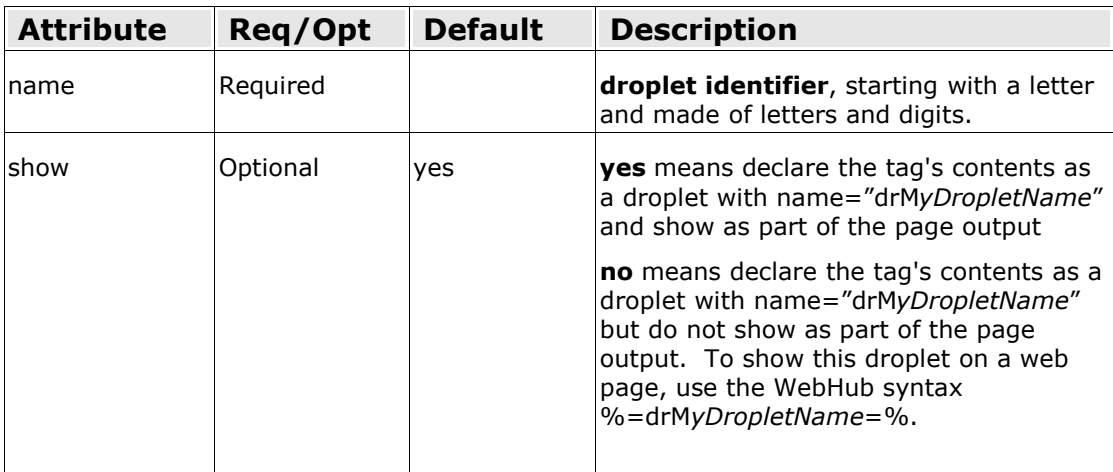

## **<whmacros>**

### **Description**

This tag defines named, one-line part(s) of a web page which may be subsequently used via text-substitution syntax. These on-line parts are not translated.

## **Category**

dynamic resource

## **Syntax**

**<whmacros>** Key1=value1 Key2=value2 Key3=value3 **</whmacros>**

## **Attributes**

none

#### **Usage**

The *<whmacros\_tag>* is typically used when a series of short definitions are to be made. To subsequently substitute the "value" portion in any WebHub web page, use this WebHub syntax: %=key1=%.

## **Example**

```
<whteko lingvo="">
<whmacros>
mcImagePath=/images/lowres/
mcWebmasterEMail=<a href="mailto:webmaster@mycompany.com">email us</a>
</whmacros>
```

```
<whpage pageid="my_page">
```

```
...
Interested? %=mcWebmasterEMail=%
</whpage>
</whteko>
```
## **<whtranslation>**

#### **Description**

This tag defines part of a web page which is identified by a translation-key and is always translated according to the currently selected GuestLingvo literal and available stored translations matching the translation-key.

See also: *<whdroplet\_tag>*

## **Category**

dynamic resource

### **Syntax**

```
<whtranslation 
      key="~my_key" 
      lingvo="human_language_code"
      show="yes" or "no">
</whtranslation>
```
#### **Attributes**

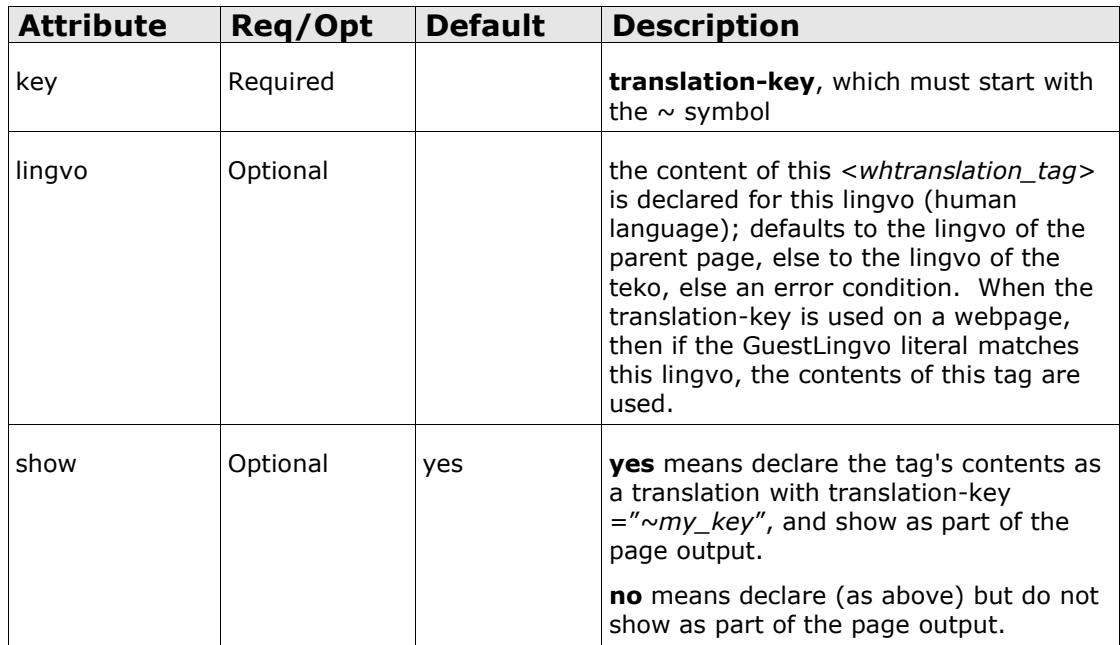

## **Example**

```
<whtranslation 
      key="~Advertisement" 
      lingvo="eng"
     show="no">
..content in selected human language ("eng" in this case) to be substituted
when key (\text{8-}\timesAdvertisement=\text{\%} in this case) is used on the web page...
</whtranslation>
```
## **<whtranslations>**

## **Description**

This tag defines one or more translations, each of which fit on a single line, each with a unique translation-key, and each in the same human-language.

## **Category**

dynamic resource

## **Syntax**

```
<whtranslations 
     lingvo="human_language_code">
~key1=value1
~key2=value2
~key..N=value..N
</whtranslations>
```
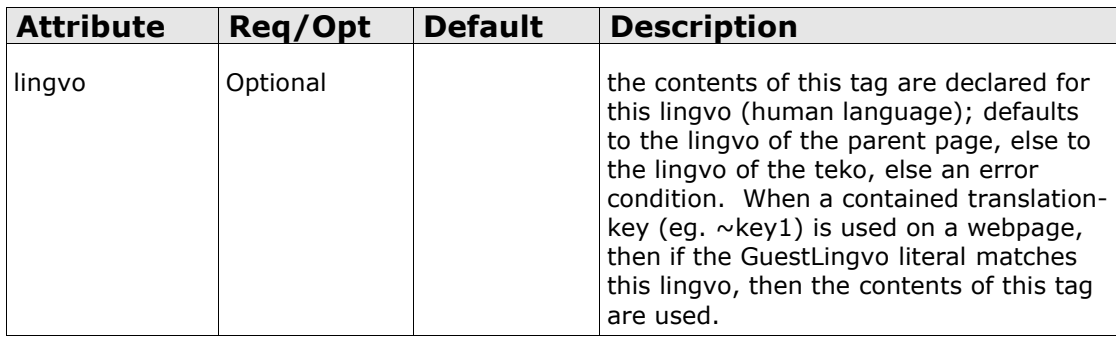

## **<whprep>**

#### **Description**

Defines the section of a web page which consists of preparatory, non-visual actions, located before the HTML output begins.

## **Category**

content organization

#### **Syntax**

**<whprep> </whprep>**

#### **Attributes**

none.

#### **Usage**

The *<whprep\_tag>* is only used within the *<whpage\_tag>* or *<whdroplet\_tag>* and must precede the *<whoutput\_tag>* if one is present and should not contain the <DOCTYPE\_tag> nor *<HTML\_tag>*.

#### **Example**

```
<whteko lingvo="">
<whpage pageid="my_page">
<whprep>
%=waSecurity.execute=%
</whprep>
<whoutput>
<!DOCTYPE html PUBLIC "-//W3C//DTD XHTML 1.0 Strict//EN"
"http://www.w3.org/TR/xhtml1/DTD/xhtml1-strict.dtd">
<html>
<head>
<title>my page title</title>
</head>
<body>
hello, world
</body>
</html>
</whoutput>
</whpage>
</whteko>
```
## **<whoutput>**

## **Description**

Defines the section of a web page which is output over http to the site visitor. The whoutput section should contain everything from *<DOCTYPE\_tag><HTML\_tag>* to *</HTML\_tag>*.

See also: *<whprep\_tag>*

## **Category**

content organization

## **Syntax**

**<whoutput> </whoutput>**

### **Attributes**

none.

## **<whdesign>**

#### **Description**

Defines a section of a page which is only used from Dreamweaver Design View or via the Remote Preview feature.

A *<whdesign\_tag>* may be used inside a *<whprep\_tag>* or inside a *<whoutput\_tag>*, for preparatory code or visual elements respectively.

#### **Category**

content organization

#### **Syntax**

```
<whdesign>
</whdesign>
```
#### **Attributes**

none.

#### **Usage**

The *<whdesign\_tag>* is only used to identify actions or visual elements that are relevant to the webmaster during design. For example, the *<whdesign\_tag>* might be placed around the setting of session variables such as username and account in order to trigger appropriate dynamic content.

#### **Example**

```
<whteko lingvo="">
<whpage pageid="my_page">
<whprep>
%=waSecurity.execute=%
<whdesign>
%=SET|username=Member1=%
%=SET|account=Company1=%
</whdesign>
</whprep>
<whoutput>
<!DOCTYPE html PUBLIC "-//W3C//DTD XHTML 1.0 Strict//EN"
"http://www.w3.org/TR/xhtml1/DTD/xhtml1-strict.dtd">
<html>
<head>
<title>my page title</title>
</head>
<body>
hello, %=username=% from %=account=%
</body>
</html>
</whoutput>
</whpage>
</whteko>
```
## **<whdoc>**

### **Description**

This tag contains **documentation** about a *page*, *droplet*, *translation* or *web-action component*. The contents may be shown or hidden.

## **Category**

content description

## **Syntax**

```
<whdoc
```

```
for="output_item_identifier"
     show="inherit" or "yes" or "no">
</whdoc>
```
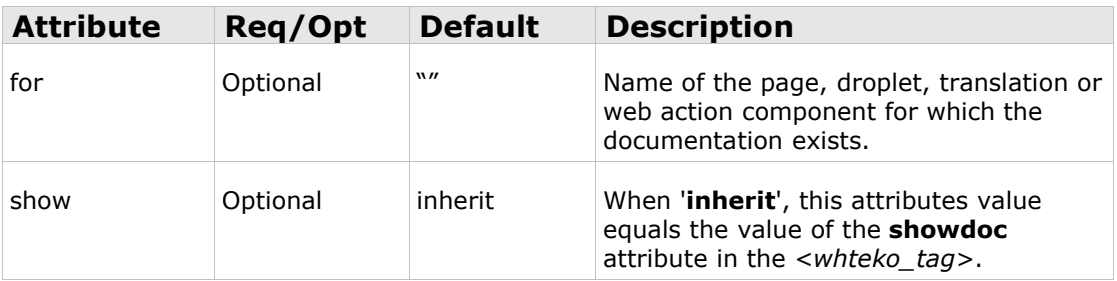

## **<whsketch>**

## **Description**

This tag contains a **sketch**, using HTML, of a part of a web page, and may be shown or hidden.

## **Category**

content description

## **Syntax**

```
<whsketch
     for="output_item_identifier"
     show="inherit" or "yes" or "no">
</whsketch>
```
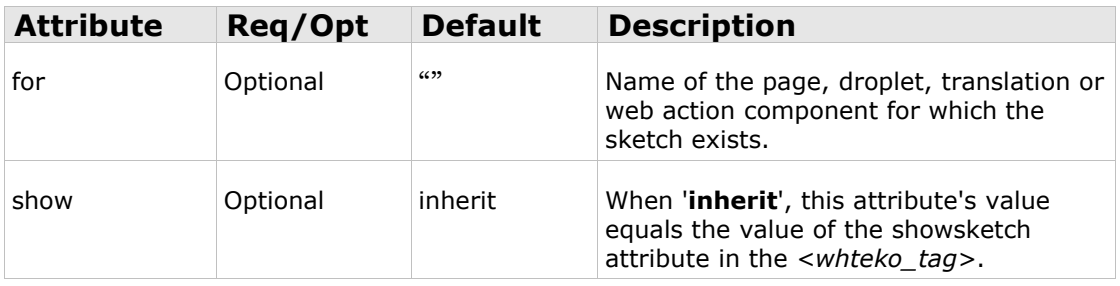

## **<whremote>**

### **Description**

This tag contains dynamic content obtained from a remote WebHub Application source that is "different from and supplementary to" the **designsrc** in the *<whteko\_tag>*.

## **Category**

dynamic content

## **Syntax**

```
<whremote
     dynsrc="dynsrc_alias">
</whremote>
```
## **Attributes**

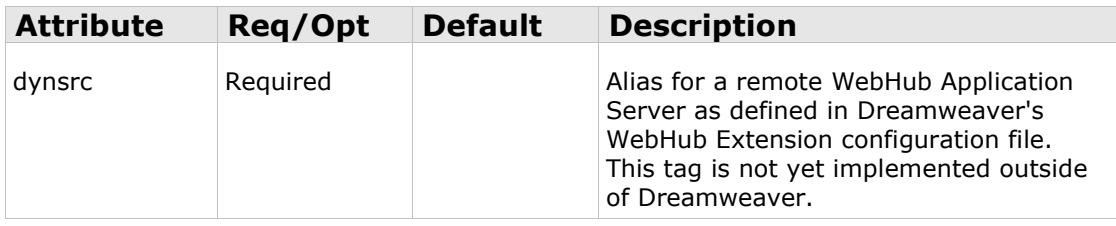

### **Example**

The following WHTML would display the output of a webaction component named "waAdvertisement" as defined in a remote WebHub Application which is accessed by using the connection details associated with the alias "ADSERVER".

<whremote dynsrc="ADSERVER">  $% =$ waAdvertisement.execute=% </whremote>

In the Dreamweaver WebHub Extension configuration file, an example definition for "ADSERVER" might be:

*WebHubDWMgr.config configuration file located with WebHubDWMgr.dll* [DynSrcList] ADSERVER=http://www.mydomain.com/scripts/runisa.dll?MYAPPID:RemoteDesign::

#### **<!--- --->**

### **Description**

A comment which is hidden. WebHub fully and automatically removes the tag and its contents when the page is output for a site visitor.

## **Category**

W-HTML

## **Syntax**

 $\lt!$ ! ---**--->**

### **Attributes**

none

## **Example**

<!--- this text will not be included in the html page source sent to the site visitor --->

# **[~ ... ~]**

## **Description**

A shortcut syntax for a *<whtranslation\_tag> (*contents are always shown).

## **Category**

dynamic resource

## **Syntax (1 or 2 or 3)**

```
1. [~key~]
```

```
2. [~key~text to display~]
```

```
3. [~key~lingvo~text to display~]
```
## **Attributes**

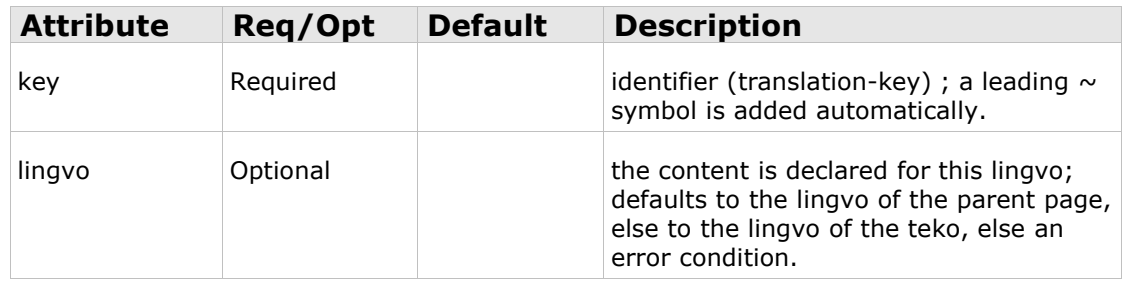

In syntax 1, the text (displayed and stored) is set equal to the key (but without any leading  $\sim$  symbol).

## **Example Syntax**

- **1. [~mykey~]**
- **2. [~mykey**~text to display**~]**

```
3. [~mykey~eng~text to display~]
```
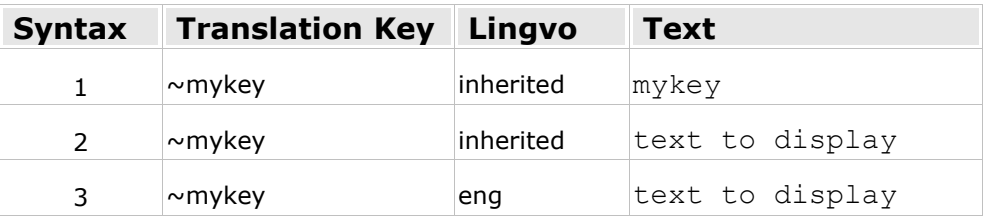

# **Version Notes:**

**Brief Synopsis of Changes since Syntax Stage 2.10** *(NB: syntax 2.10 was never released to the public)* change folio to page, foliero to droplet, foliereto to macros added <whtranslation\_tag> and <whtranslations\_tag> added **<!---** hidden comment **--->** move attributes from *<whdesign\_tag>* to *<whteko\_tag>* added <whdesign\_tag> for use within prep and output sections in whteko\_tag, added notes attribute. change designfolio to designpage; delete designfoliero in whpage tag, changed name= to pageid= changed lingvo="n/a" to lingvo="" all droplet's automatically display, so do NOT call them after declaring them, or set the SHOW attribute to "no". for declare and display translation short-cut syntax, change  $% \sim \sim \%$  to  $\lceil \sim \sim \rceil$  pairs.

move 1-line translations to a *<whtranslations\_tag>*

#### **Brief Synopsis of Changes in Syntax Stage 2.12 compared with 2.11**

AppDefault for ProjectSyntax is now 0212 whereas before it was 2.11

added a new tag: <whremote\_tag>

added a new attribute "designdynsrc" to the <whteko\_tag>

removed the "show" attribute from <whtranslations\_tag> as this was not used

changed the Dreamweaver configuration file's main section name from [TekoResourceLocator] to [DynSrcList]

## **Brief Synopsis of Changes in Syntax Stage 2.13 compared with 2.12**

Page Defaults are no longer loaded from the application-INI file nor saved to it. Under syntax stage 2.13, they are called "Page Settings" and are loaded from the *<whpagesettingslist\_tag>* and *<whpagesettings\_tag>* sections.

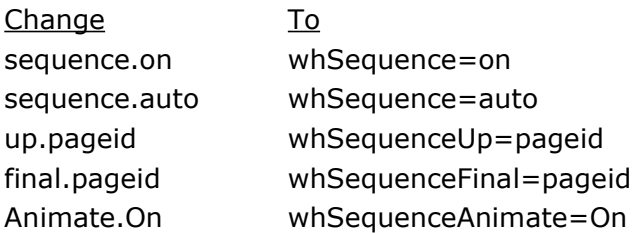

The WebHub macro "PageDefault" is deprecated; we recommend using the new name "PageSettings" instead.

added id attribute to <whteko> tag

added new tags: <whpagesettingslist> and <whpagesettings>

# **Syntax Highlight Color Summary**

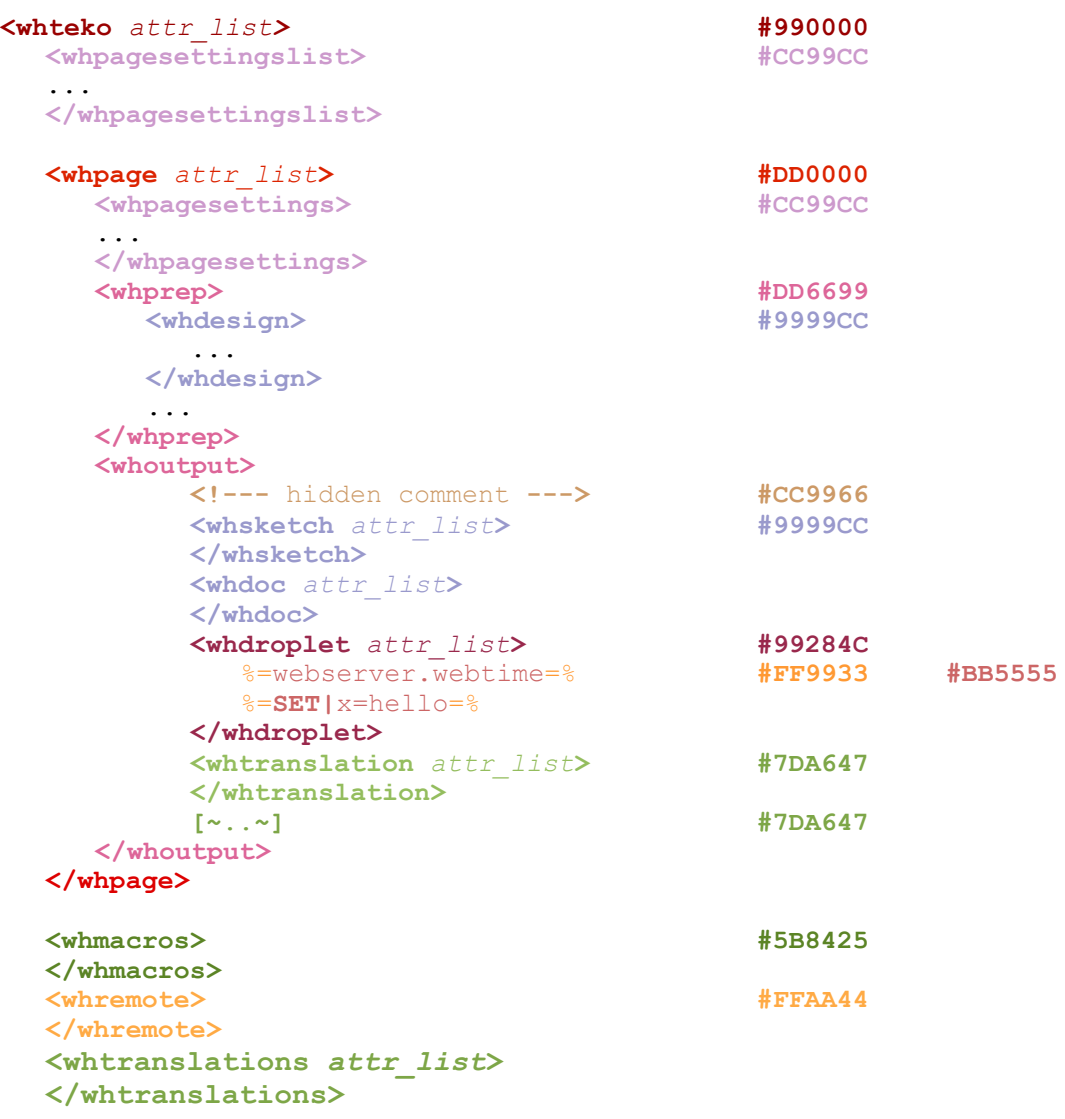

#### **</whteko>**

\*\*\* end \*\*\*